## Viewing Student's Charges on your MyFVTC Account.

As a student, you can log into your MyFVTC account at any time to see a breakdown of your charges, when payment is due, and to print off a Student Invoice if need be.

First Log into your MyFVTC account from <a href="https://www.fvtc.edu/current-students">https://www.fvtc.edu/current-students</a>, then select Fall 2024 and After

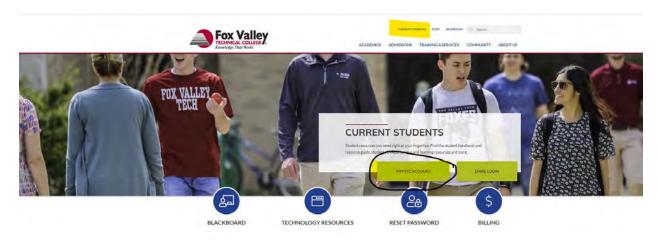

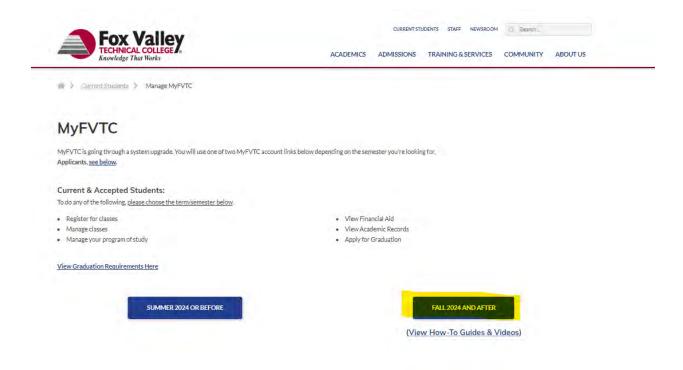

On the Homepage, select Menu, then Finances.

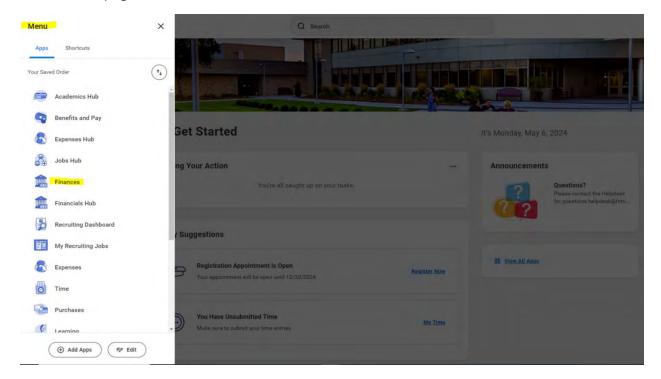

In the Finance home page, select View Details for a breakdown of your charges by term. You can also print off a Statement with your charges as well.

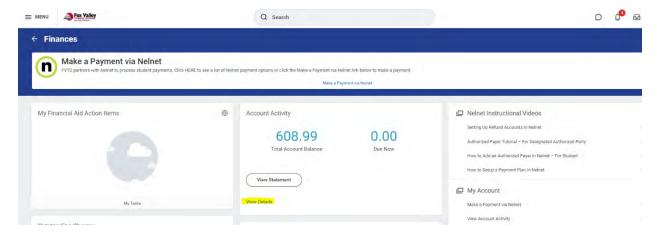

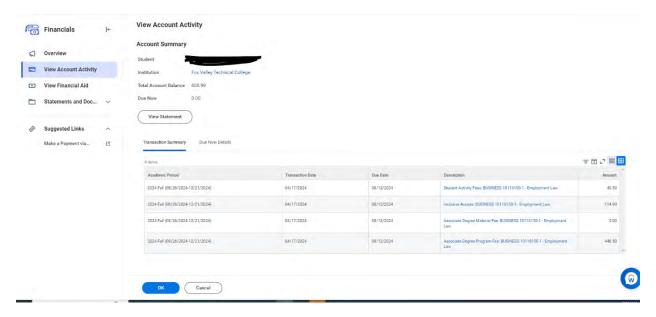

Figure 1: Screenshot of outstanding charges on a student's account. From here you can also view/print off a statement

On the next screen, select which academic period you are looking for. Click Ok.

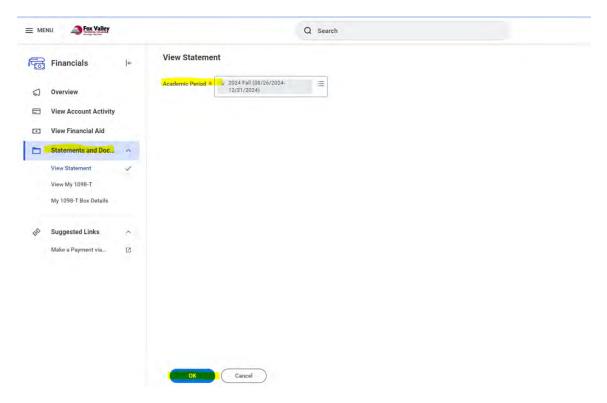

If you need to have a PDF copy generated for your records, you can select Generate PDF. This will take a bit for the PDF to generate. Once completed, it will show up in the right hand side that it is completed. Also, your statement will be automatically sent to your FVTC email address on file.

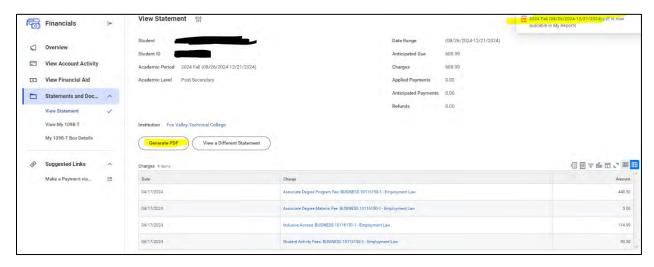

Figure 2: Screenshot showing the Generate PDF option. Please note on the right-hand side, the PDF file of the statement will show that it is available to view.

You can also go directly to viewing a statement from the homepage. Use if you need something to send to your employer for payment, or if you need information for housing/healthcare needs. Select the term you need to view, then click ok.

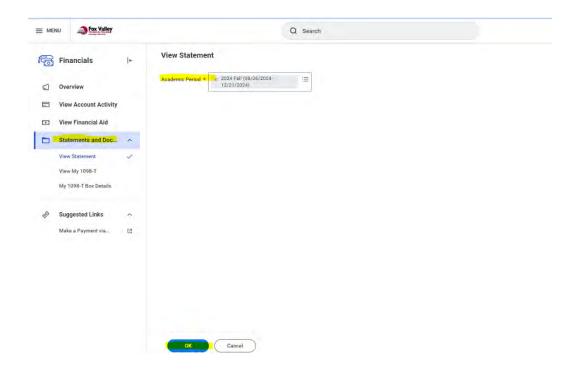

## Either option will generate an invoice listed below.

Other Fee Description

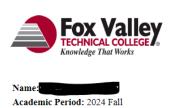

Date Range: 08/26/2024-12/21/2024

## **Student Invoice** Student ID

**Due Date** 

Statement Date: 5/5/24

| Account Summary      |          |  |
|----------------------|----------|--|
| Charges              | \$608.99 |  |
| Payment Applications | -\$0.00  |  |
| Amount Due           | \$608.99 |  |

Class Fees

Other Fees Transaction Date

| Class Number        | Class Name     | Due Date | Start Date | Amount   |
|---------------------|----------------|----------|------------|----------|
| BUSINESS 10116150-1 | Employment Law | 8/12/24  | 8/22/24    | \$608.99 |
|                     |                |          |            |          |

Total Class Fees:

Amount

Total Other Fees: Total Class and Other Fees:

\$608.99

\$608.99

**Payment Details** 

**Payment Date Payment Description** Amount

Total Charges Paid:

\$0.00

Your Anticipated Financial Aid is: \$0.00

If your anticipated financial aid is less than your balance due, please pay the difference by the due date. If you have any questions about your financial aid, please call 920-735-5650 or email financialaid@fvtc.edu.

Please pay all fees by the given due dates. Fees that have not been paid for by the given due dates will be considered past due. Past due accounts can be assessed a monthly \$10 late fee and will be prevented from enrolling in future classes. Students are responsible for dropping classes that will not be attended, subject to WTCS's Refund Policy.

Payments may be made at any FVTC location or online thru your MyFVTC account. Please mail payments to FVTC, Attn: Enrollment Services, PO Box 2277, Appleton, WI 54912. Questions about your student account? Contact Student Finance at 920-735-4871 or email studentfinance@fvtc.edu.